# **How do I connect the doorbell to Echo Show?**

## **1. Add your doorbell to 'Smart Life' App.**

Please install and set up your doorbell, following the **user guide** in the doorbell package.

## **2. Configure your Amazon Echo device.**

#### *2.1. Plug in your Echo.*

Plug the power adapter into your Echo Show and then into a power outlet. You must use the items included in the original Echo Show package for optimal performance. In about a minute, the display will turn on and Alexa will greet you.

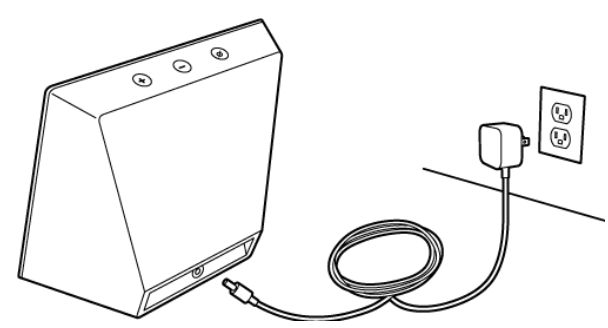

#### *2.2. Set up your Echo Show*

Follow the on-screen instructions to set up your Echo Show. During setup, you will connect your Echo Show to the Internet, so have your Wi-Fi password and Amazon login available.

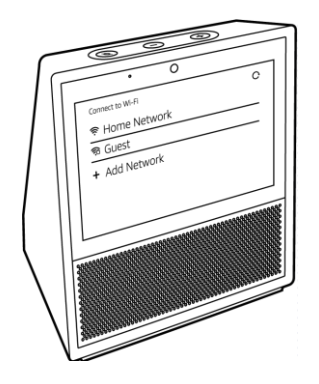

## *2.3. Getting started with your Echo Show*

#### **Interacting with your Echo Show**

• To power on and off your Echo Show, press and hold the Mic/Camera button.

• A short press of the Mic/Camera button will turn off the microphones and camera and the LED will turn red.

- Your Echo Show will automatically turn on the screen when you walk in the room or say "Alexa."
- To access Settings, swipe down from the top of the screen.

## **3. Alexa App Guide**

Download the free Amazon Alexa App to your phone or tablet. The Alexa App helps you get more out of your Echo Show. Link your Amazon accounts, and add skills to enable liveviewing your doorbell via your echo show.

*3.1. Sign-in your Amazon account More Skills & Games Search for 'Smart Life'.*

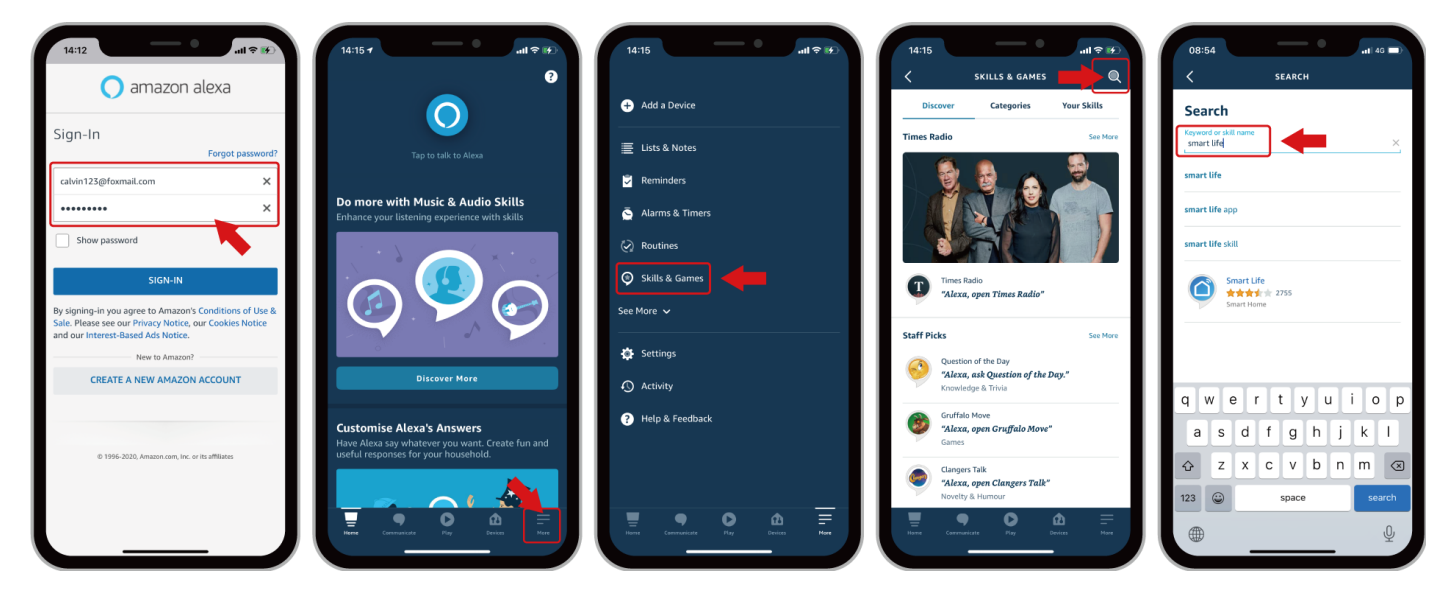

*3.2. Enable the 'Smart Life' skill Link Account Select 'Smart Life' Authorize to access.*

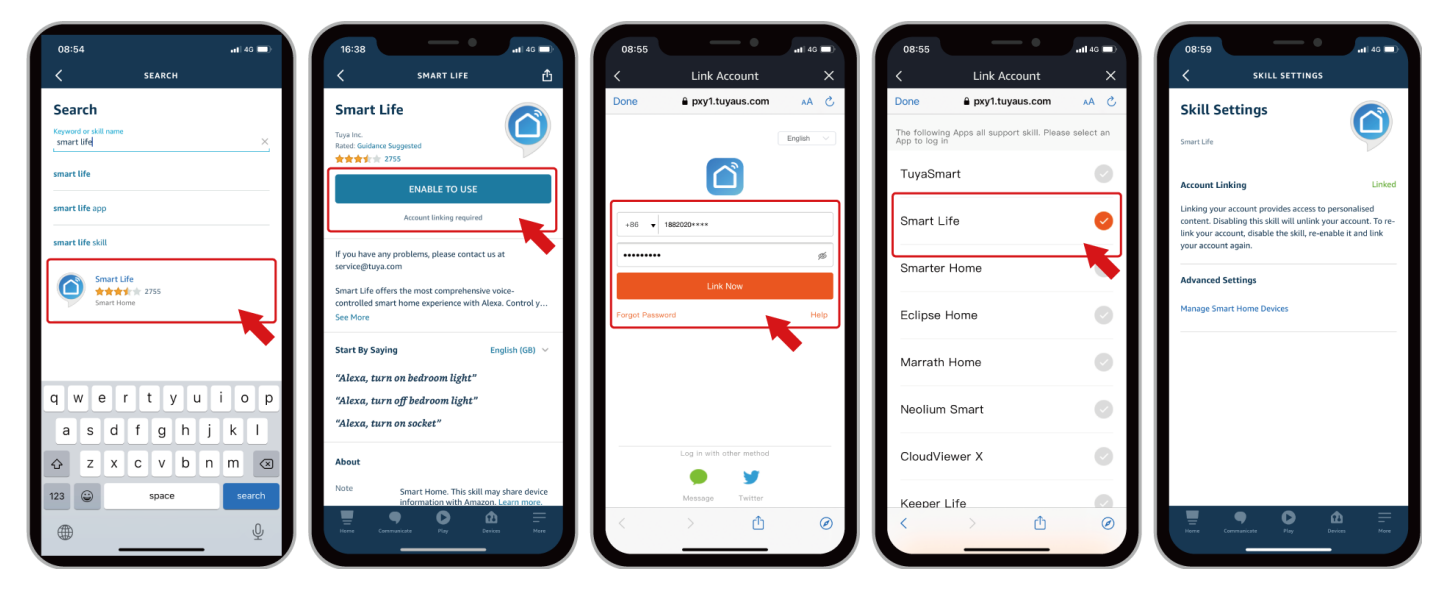

*3.3. Descover devices Devices Camera Smart Doorbell Enable Doorbell Press Announcements.*

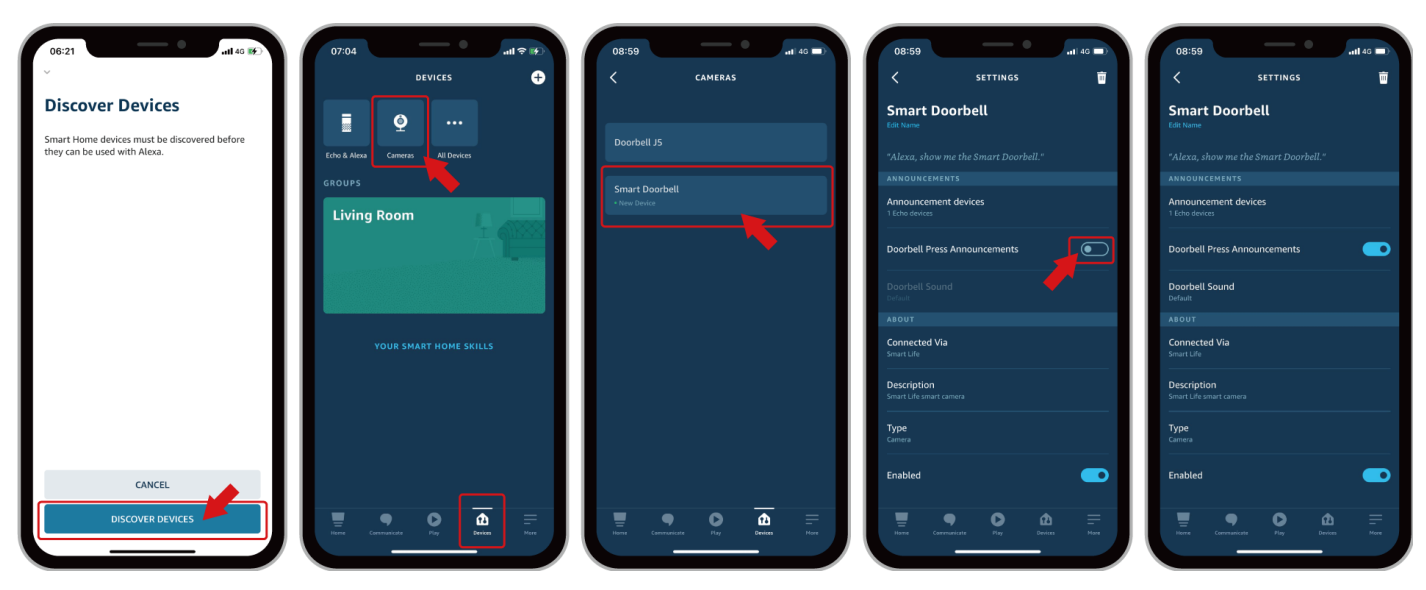

## **4. Ready to go!**

## *Now you can control your doorbell with your Echo show.*

### *4.1. Voice Command.*

Try this voice command: " Alexa, show the Smart Doorbell! " And you will get you doorbell live view on your Echo Show screen.

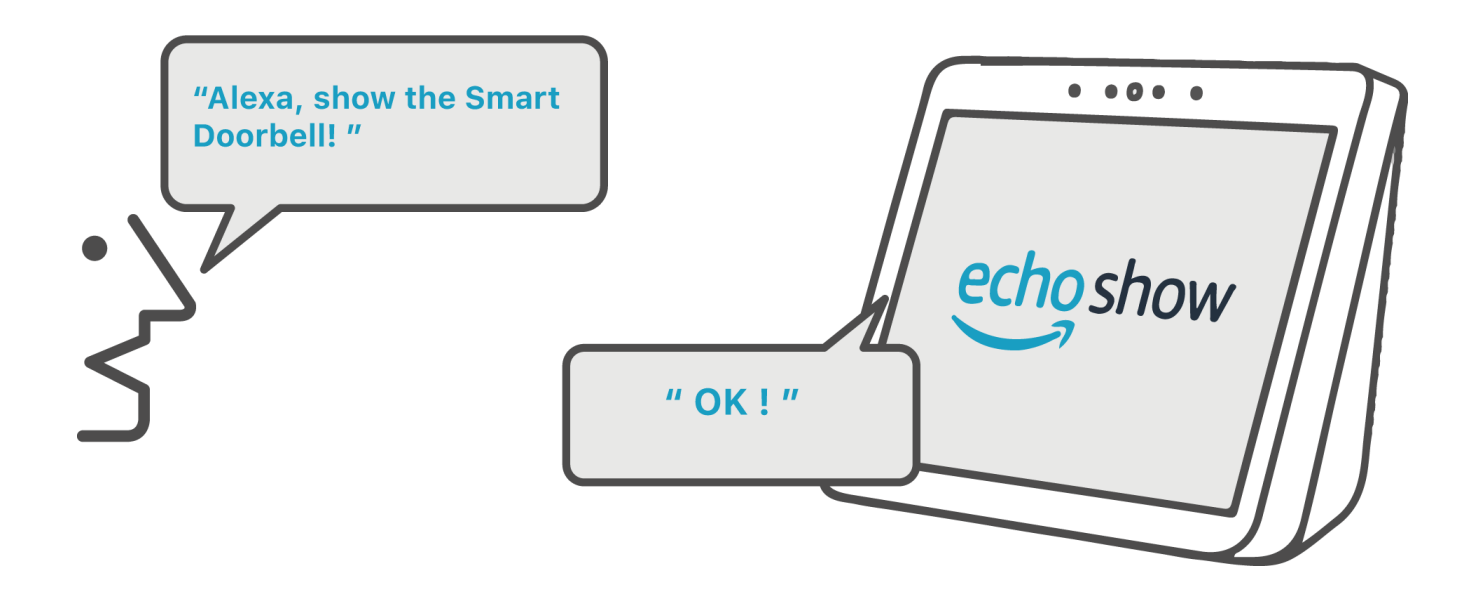

## *4.2. Doorbell press notification.*

If **Doorbell press announcement** is enabled in the settings, your echo will send you voice alert: '**Someone is at your Smart Doorbell!**', and display the doorbell liveview automatically.

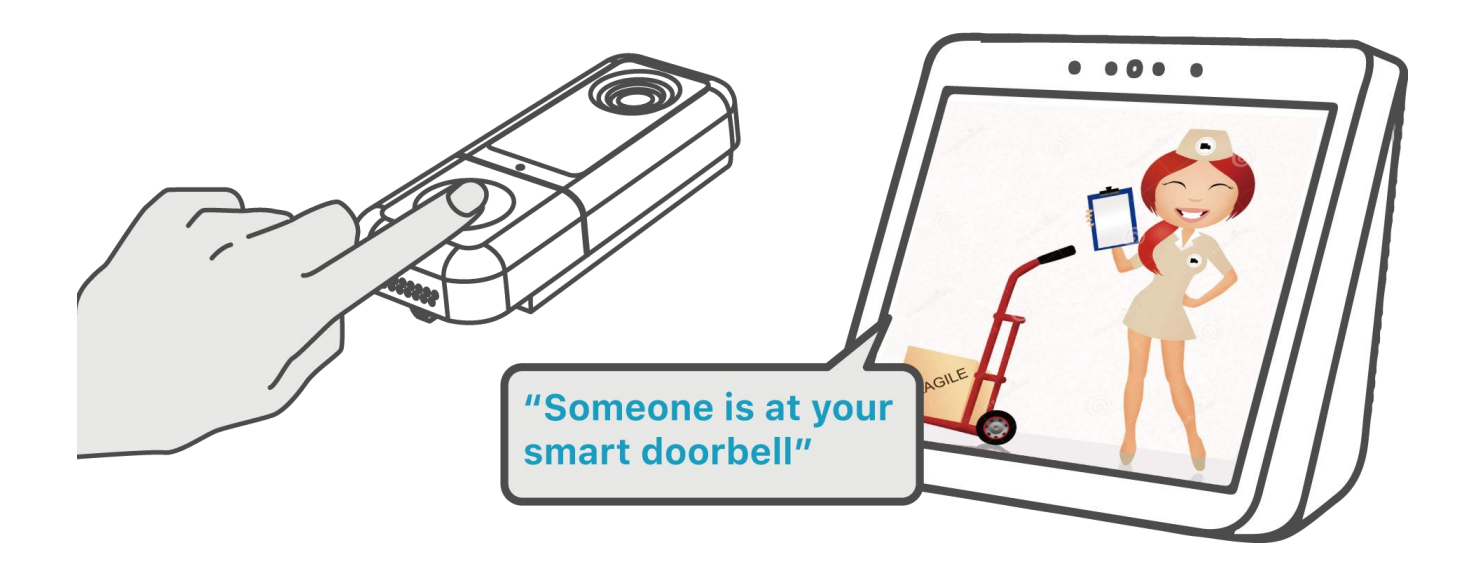